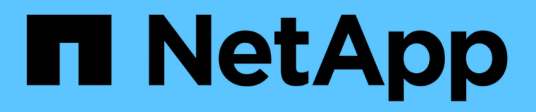

# **Les informations sur les copies Snapshot s'affichent**

Snapdrive for Unix

NetApp October 04, 2023

This PDF was generated from https://docs.netapp.com/fr-fr/snapdriveunix/aix/concept\_command\_to\_use\_todisplay\_snapshotcopy\_information.html on October 04, 2023. Always check docs.netapp.com for the latest.

# **Sommaire**

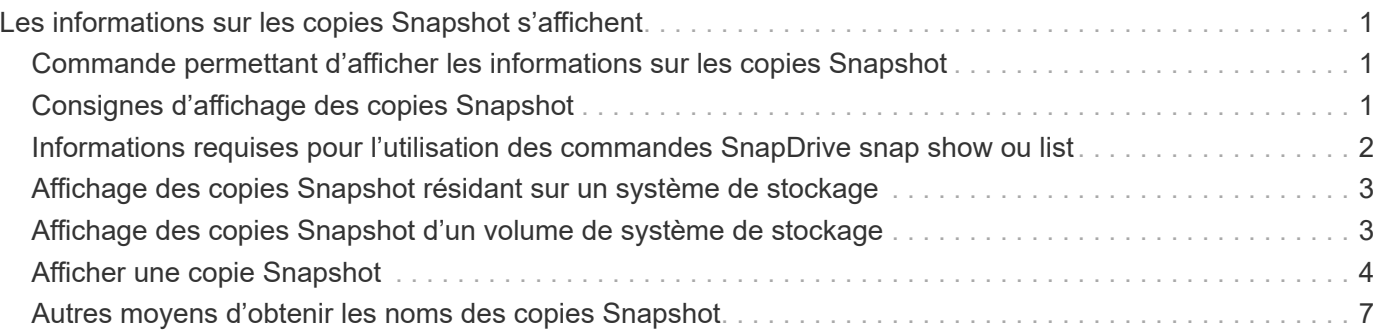

# <span id="page-2-0"></span>**Les informations sur les copies Snapshot s'affichent**

Vous pouvez afficher les copies Snapshot d'un système de stockage, d'un volume de système de stockage, de LUN et d'autres entités de stockage. Utiliser la commande snapdrive snap show (ou list) Pour afficher une copie Snapshot.

## <span id="page-2-1"></span>**Commande permettant d'afficher les informations sur les copies Snapshot**

Utilisez le snapdrive snap show (ou list) Commande permettant d'afficher des informations relatives aux copies Snapshot.

Vous pouvez utiliser le snapdrive snap show (Ou liste) commande permettant d'afficher des informations sur chaque copie Snapshot créée par SnapDrive pour UNIX. Vous pouvez utiliser cette commande pour afficher des informations sur les éléments suivants :

- Systèmes de stockage NetApp FAS
- Volumes sur les systèmes de stockage
- Les entités de stockage, telles que les fichiers NFS et les arborescences de répertoires, les groupes de volumes, les groupes de disques, les systèmes de fichiers, les volumes logiques, et des volumes d'hôte
- Copies Snapshot

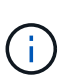

Le show et list les formes de cette commande sont synonymes. Pour SnapDrive 2.0 pour UNIX et versions ultérieures, vous devez utiliser la forme longue du nom de la copie Snapshot lorsque vous affichez les informations relatives aux copies Snapshot.

# <span id="page-2-2"></span>**Consignes d'affichage des copies Snapshot**

Vous pouvez utiliser des caractères génériques pour afficher les copies Snapshot. Vous pouvez afficher toutes les copies Snapshot présentes dans un objet spécifique.

Gardez à l'esprit les points suivants avant de travailler sur les copies Snapshot :

- Vous pouvez utiliser le caractère générique (\*) dans les noms des copies Snapshot. L'opération Snapshot show permet d'utiliser le caractère générique pour afficher tous les noms de copie Snapshot qui correspondent à un modèle particulier ou à tous les noms de copie Snapshot sur un volume en particulier. Les règles suivantes s'appliquent lors de l'utilisation de caractères génériques dans les noms de copie Snapshot :
	- Vous pouvez utiliser un caractère générique à la fin du nom uniquement. Vous ne pouvez pas utiliser le caractère générique au début ou au milieu du nom d'une copie Snapshot.
	- Vous ne pouvez pas utiliser le caractère générique dans les champs système de stockage ou volume du système de stockage d'une copie Snapshot.
- Vous pouvez également utiliser cette commande pour lister toutes les copies Snapshot sur des objets spécifiques, notamment les systèmes de stockage et leurs volumes, les groupes de disques, les groupes de volumes hôtes, les systèmes de fichiers, les volumes hôtes, et les volumes logiques.
- Si vous saisissez un snapdrive snap show La commande et SnapDrive pour UNIX ne localisent aucune copie Snapshot, elle affiche le message « aucune copie Snapshot correspondante ». Si vous spécifiez des arguments sur la ligne de commande, et si certaines parties d'entre elles n'existent pas, SnapDrive pour UNIX renvoie une liste partielle des arguments pour lesquels des copies Snapshot sont trouvées. Elle répertorie également les arguments qui n'étaient pas valides.
- Si le snapdrive snap create la commande est brusquement abandonnée, une commande incomplète .stoc.xml le fichier est stocké dans le volume sur le système de stockage. Par ailleurs, toutes les copies Snapshot planifiées effectuées par le système de stockage auront une copie de la liste incomplète .stoc.xml fichier. Pour le snapdrive snap list pour fonctionner correctement, procédez comme suit :

#### **Étapes**

- 1. Supprimer le fichier incomplet .stoc.xml fichier dans le volume.
- 2. Supprimez les copies Snapshot planifiées effectuées par le système de stockage qui contient la liste incomplète .stoc.xml fichier.

## <span id="page-3-0"></span>**Informations requises pour l'utilisation des commandes SnapDrive snap show ou list**

Vous pouvez utiliser la commande snapdrive snap show ou list pour afficher des informations sur les systèmes de stockage, les volumes du système de stockage, les disques ou les groupes de volumes, le système de fichiers, Copies Snapshot, etc.

Le tableau suivant fournit les informations que vous devez fournir lorsque vous utilisez le snapdrive snap show | list commande.

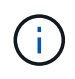

Vous pouvez utiliser les mêmes arguments, que vous saisdiez ou non snapdrive snap show ou snapdrive snap list comme commande. Ces commandes sont des synonymes.

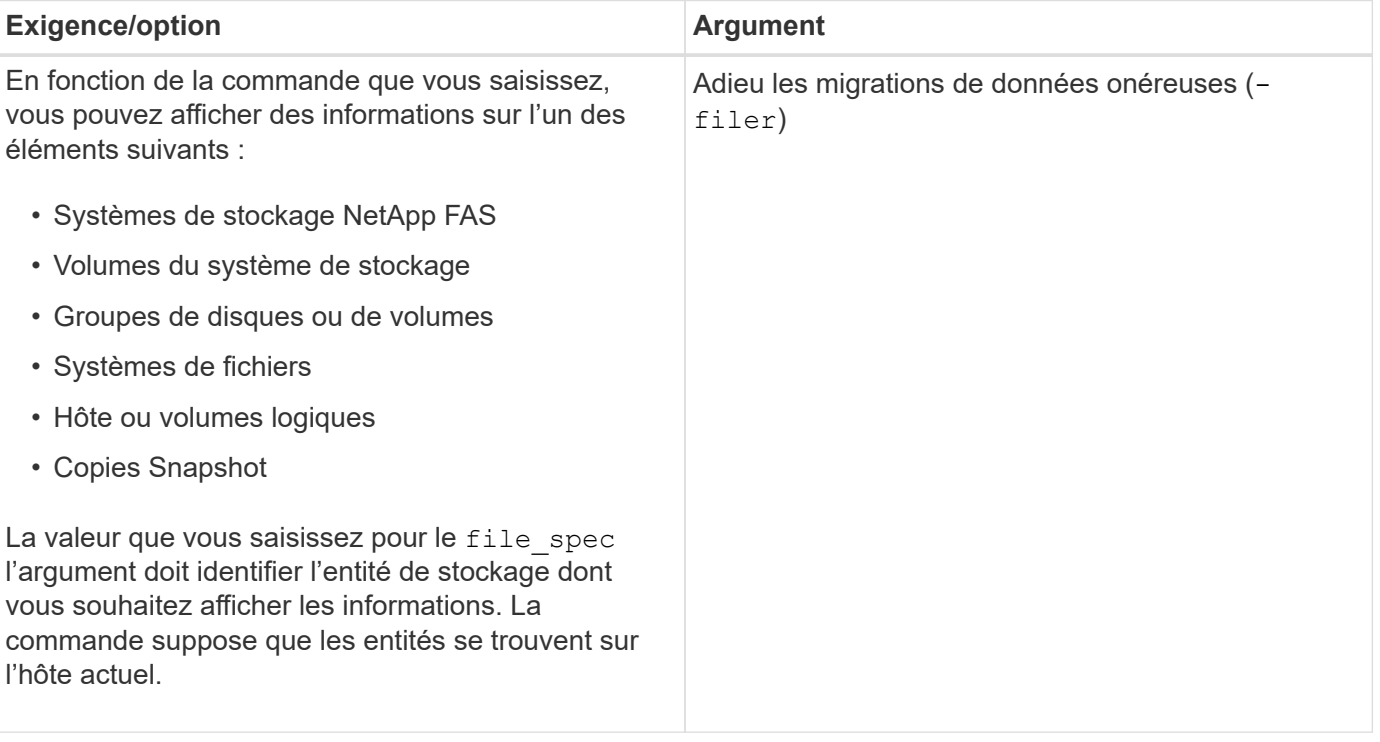

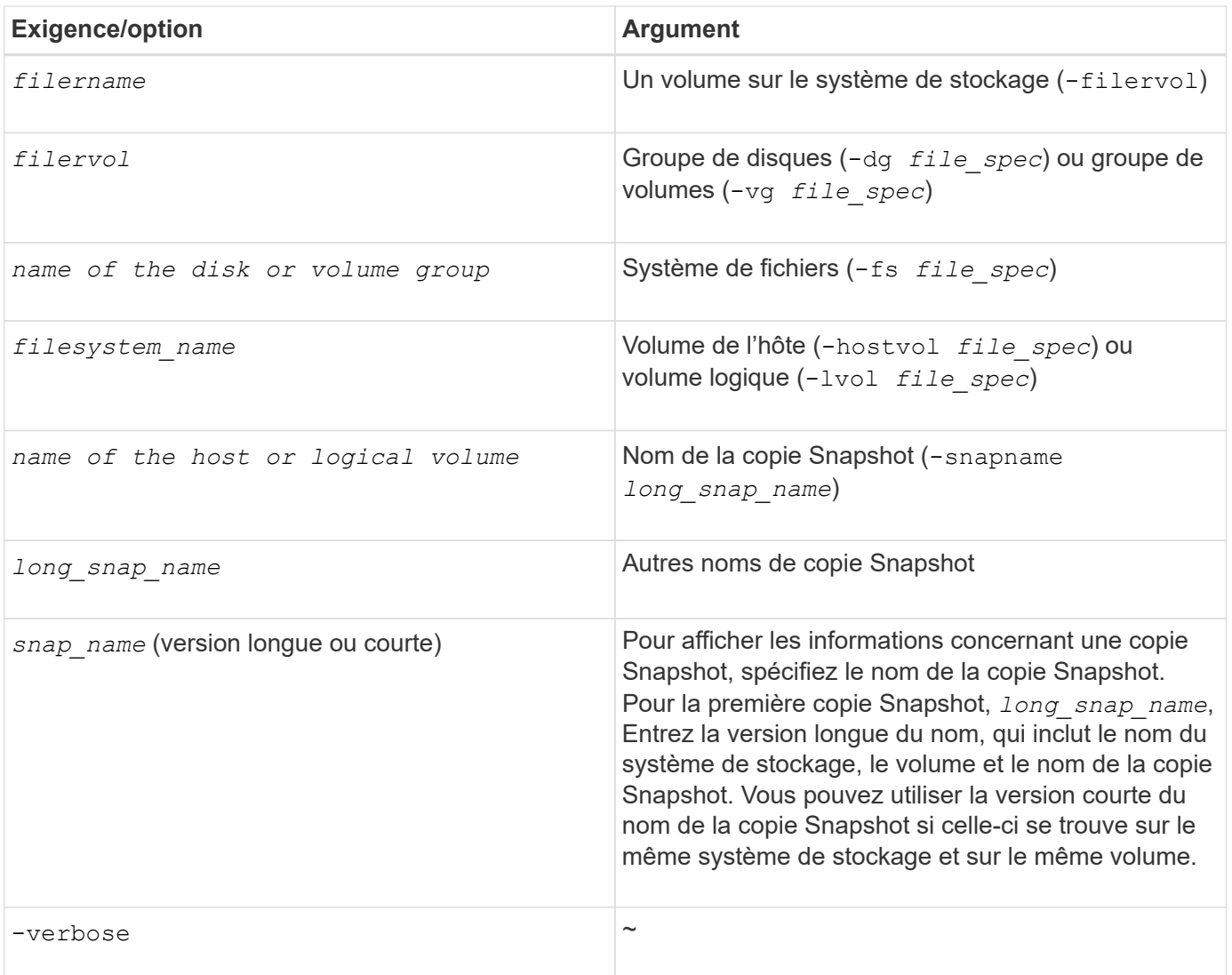

### <span id="page-4-0"></span>**Affichage des copies Snapshot résidant sur un système de stockage**

Vous pouvez utiliser la commande SnapDrive pour afficher les copies Snapshot sur un système de stockage.

Pour afficher les informations relatives aux copies Snapshot résidant sur un système de stockage, utilisez la syntaxe suivante :

snapdrive snap show -filer filername [filername…] [-verbose]

### <span id="page-4-1"></span>**Affichage des copies Snapshot d'un volume de système de stockage**

Vous pouvez utiliser la commande SnapDrive pour afficher les copies Snapshot sur un volume de système de stockage.

Pour afficher des informations sur les copies Snapshot d'un volume de système de stockage, utilisez la

syntaxe suivante :

snapdrive snap show -filervol filervol [filervol…] [-verbose]

### <span id="page-5-0"></span>**Afficher une copie Snapshot**

La commande snapdrive snap show ou list Affiche le nom du système de stockage sur lequel la copie Snapshot est créée, le nom d'hôte, la date et l'heure, etc.

#### **Étapes**

1. Entrez la syntaxe de commande suivante pour afficher une copie Snapshot :

**snapdrive snap show [-snapname]** *long\_snap\_name* **[***snap\_name***…] [-verbose]**

Cette opération affiche, au minimum, les informations suivantes concernant la copie Snapshot :

- Nom du système de stockage sur lequel la copie Snapshot est créée
- Nom de l'hôte qui a pris la copie Snapshot
- Le chemin d'accès aux LUN sur le système de stockage
- Date et heure de création de la copie Snapshot
- Nom de la copie Snapshot
- Noms des groupes de disques inclus dans la copie Snapshot

**Exemple**: Voici quelques exemples de snapdrive snap show commandes :

```
# snapdrive snap show -snapname toaster:/vol/vol2:snapA snapX snapY
# snapdrive snap show -verbose toaster:/vol/vol2:snapA /vol/vol3:snapB
snapC
# snapdrive snap show toaster:/vol/vol2:snapA
# snapdrive snap list -dg dg1 dg2
```
**Exemple** : cet exemple utilise un caractère générique pour afficher des informations sur les copies Snapshot disponibles sur un volume particulier :

# snapdrive snap show toaster:/vol/vol1:\* snap name host date snapped ------------------------------------------------------------------ ------------ toaster:/vol/vol1:sss1 DBserver Mar 12 16:19 dg1 toaster:/vol/vol1:testdg DBserver Mar 12 15:35 dg1 toaster:/vol/vol1:t1 DBserver Mar 10 18:06 dg1 toaster:/vol/vol1:hp\_1 HPserver Mar 8 19:01 vg01 toaster:/vol/vol1:r3 DBserver Mar 8 13:39 rdg1 toaster:/vol/vol1:r1 DBserver Mar 8 13:20 rdg1 toaster:/vol/vol1:snap2 DBserver Mar 8 11:51 rdg1toaster:/vol/vol1:snap\_p1 DBserver Mar 8 10:18 rdg1

**Exemple** : dans cet exemple, le -verbose Cette option est utilisée dans la ligne de commande d'un hôte AIX :

# snapdrive snap list betty:/vol/vol1:testsnap -v snap name host date snapped ------------------------------------------------------------------ ------------ betty:/vol/vol1:testsnap aix198-75 Jul 31 10:43 test1\_SdDg host OS: AIX 3 5 snapshot name: testsnap Volume Manager: aixlvm 5.3 disk group: test1\_SdDg host volume: test1\_SdHv file system: test1\_SdHv file system type: jfs2 mountpoint: /mnt/test1 lun path dev paths ------------------------------------------------------ betty:/vol/vol1/aix198-75\_luntest1\_SdLun /dev/hdisk32

**Exemple** : cet exemple inclut des messages sur les copies Snapshot sur un hôte AIX qui ne sont pas créés

avec SnapDrive pour UNIX :

```
# snapdrive snap show -filer toaster
snap name host date
snapped
------------------------------------------------------------------
-------------
toaster:/vol/vol1:hourly.0 non-snapdrive snapshot
toaster:/vol/vol1:hourly.0 non-snapdrive snapshot
toaster:/vol/vol1:snap1 DBserver1 Oct 01 13:42 dg1
dg2
toaster:/vol/vol1:snap2 DBserver2 Oct 10 13:40
DBdg/hvol1
toaster:/vol/vol1:snap3 DBserver3 Oct 31 13:45
DBdg
```
Cet exemple affiche une copie Snapshot d'un système de fichiers LVM sur un hôte AIX utilisant le snapdrive snap show commande et le - verbose option :

```
# snapdrive snap show -v -fs /mnt/check_submit/csdg2/hv3_0
snapname host date snapped
------------------------------------------------------------------
-------------
toaster:/vol/vol1:mysnapshot sales-aix Aug 24 10:55 csdg2
host OS: AIX 1 5
snapshot name: mysnapshot
Volume Manager: aixlvm 5.1
disk group: csdg2
host volume: csdg2_log
host volume: csdg2_hv3_0
file system: csdg2 hv3 0 file system type: jfs2 mountpoint:
/mnt/check_submit/csdg2/hv3_0
lun path dev paths
-------------------------------------------------------
spinel:/vol/vol1/check submit aix-4 /dev/hdisk4
```
**Exemple** : les exemples suivants utilisent un caractère générique :

```
# snapdrive snap show toaster:/vol/volX:*
# snapdrive snap show -v toaster:/vol/volX:DB1*
filer1:/vol/volY:DB2*
# snapdrive snap show toaster:/vol/vol2:mysnap* /vol/vol2:yoursnap*
hersnap*
# snapdrive snap show toaster:/vol/volX:*
```
**Exemple** : dans cet exemple, l'utilisation d'un caractère générique n'est pas valide car le caractère générique est au milieu du nom au lieu d'être placé à la fin :

```
# snap show toaster:/vol/vol1:my*snap
```
### <span id="page-8-0"></span>**Autres moyens d'obtenir les noms des copies Snapshot**

Utilisez le snapdrive snap list Commande permettant d'afficher le nom de la copie Snapshot.

Une autre façon d'obtenir le nom d'une copie Snapshot est de vous connecter au système de stockage et d'utiliser le snapdrive snap list là-bas. Cette commande affiche les noms des copies Snapshot.

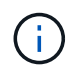

Le snapdrive snap show la commande équivaut au système de stockage snapdrive snap list commande.

#### **Informations sur le copyright**

Copyright © 2023 NetApp, Inc. Tous droits réservés. Imprimé aux États-Unis. Aucune partie de ce document protégé par copyright ne peut être reproduite sous quelque forme que ce soit ou selon quelque méthode que ce soit (graphique, électronique ou mécanique, notamment par photocopie, enregistrement ou stockage dans un système de récupération électronique) sans l'autorisation écrite préalable du détenteur du droit de copyright.

Les logiciels dérivés des éléments NetApp protégés par copyright sont soumis à la licence et à l'avis de nonresponsabilité suivants :

CE LOGICIEL EST FOURNI PAR NETAPP « EN L'ÉTAT » ET SANS GARANTIES EXPRESSES OU TACITES, Y COMPRIS LES GARANTIES TACITES DE QUALITÉ MARCHANDE ET D'ADÉQUATION À UN USAGE PARTICULIER, QUI SONT EXCLUES PAR LES PRÉSENTES. EN AUCUN CAS NETAPP NE SERA TENU POUR RESPONSABLE DE DOMMAGES DIRECTS, INDIRECTS, ACCESSOIRES, PARTICULIERS OU EXEMPLAIRES (Y COMPRIS L'ACHAT DE BIENS ET DE SERVICES DE SUBSTITUTION, LA PERTE DE JOUISSANCE, DE DONNÉES OU DE PROFITS, OU L'INTERRUPTION D'ACTIVITÉ), QUELLES QU'EN SOIENT LA CAUSE ET LA DOCTRINE DE RESPONSABILITÉ, QU'IL S'AGISSE DE RESPONSABILITÉ CONTRACTUELLE, STRICTE OU DÉLICTUELLE (Y COMPRIS LA NÉGLIGENCE OU AUTRE) DÉCOULANT DE L'UTILISATION DE CE LOGICIEL, MÊME SI LA SOCIÉTÉ A ÉTÉ INFORMÉE DE LA POSSIBILITÉ DE TELS DOMMAGES.

NetApp se réserve le droit de modifier les produits décrits dans le présent document à tout moment et sans préavis. NetApp décline toute responsabilité découlant de l'utilisation des produits décrits dans le présent document, sauf accord explicite écrit de NetApp. L'utilisation ou l'achat de ce produit ne concède pas de licence dans le cadre de droits de brevet, de droits de marque commerciale ou de tout autre droit de propriété intellectuelle de NetApp.

Le produit décrit dans ce manuel peut être protégé par un ou plusieurs brevets américains, étrangers ou par une demande en attente.

LÉGENDE DE RESTRICTION DES DROITS : L'utilisation, la duplication ou la divulgation par le gouvernement sont sujettes aux restrictions énoncées dans le sous-paragraphe (b)(3) de la clause Rights in Technical Data-Noncommercial Items du DFARS 252.227-7013 (février 2014) et du FAR 52.227-19 (décembre 2007).

Les données contenues dans les présentes se rapportent à un produit et/ou service commercial (tel que défini par la clause FAR 2.101). Il s'agit de données propriétaires de NetApp, Inc. Toutes les données techniques et tous les logiciels fournis par NetApp en vertu du présent Accord sont à caractère commercial et ont été exclusivement développés à l'aide de fonds privés. Le gouvernement des États-Unis dispose d'une licence limitée irrévocable, non exclusive, non cessible, non transférable et mondiale. Cette licence lui permet d'utiliser uniquement les données relatives au contrat du gouvernement des États-Unis d'après lequel les données lui ont été fournies ou celles qui sont nécessaires à son exécution. Sauf dispositions contraires énoncées dans les présentes, l'utilisation, la divulgation, la reproduction, la modification, l'exécution, l'affichage des données sont interdits sans avoir obtenu le consentement écrit préalable de NetApp, Inc. Les droits de licences du Département de la Défense du gouvernement des États-Unis se limitent aux droits identifiés par la clause 252.227-7015(b) du DFARS (février 2014).

#### **Informations sur les marques commerciales**

NETAPP, le logo NETAPP et les marques citées sur le site<http://www.netapp.com/TM>sont des marques déposées ou des marques commerciales de NetApp, Inc. Les autres noms de marques et de produits sont des marques commerciales de leurs propriétaires respectifs.